# **Erklärungen Memory Schalter für elektrische Schreibtische M710**

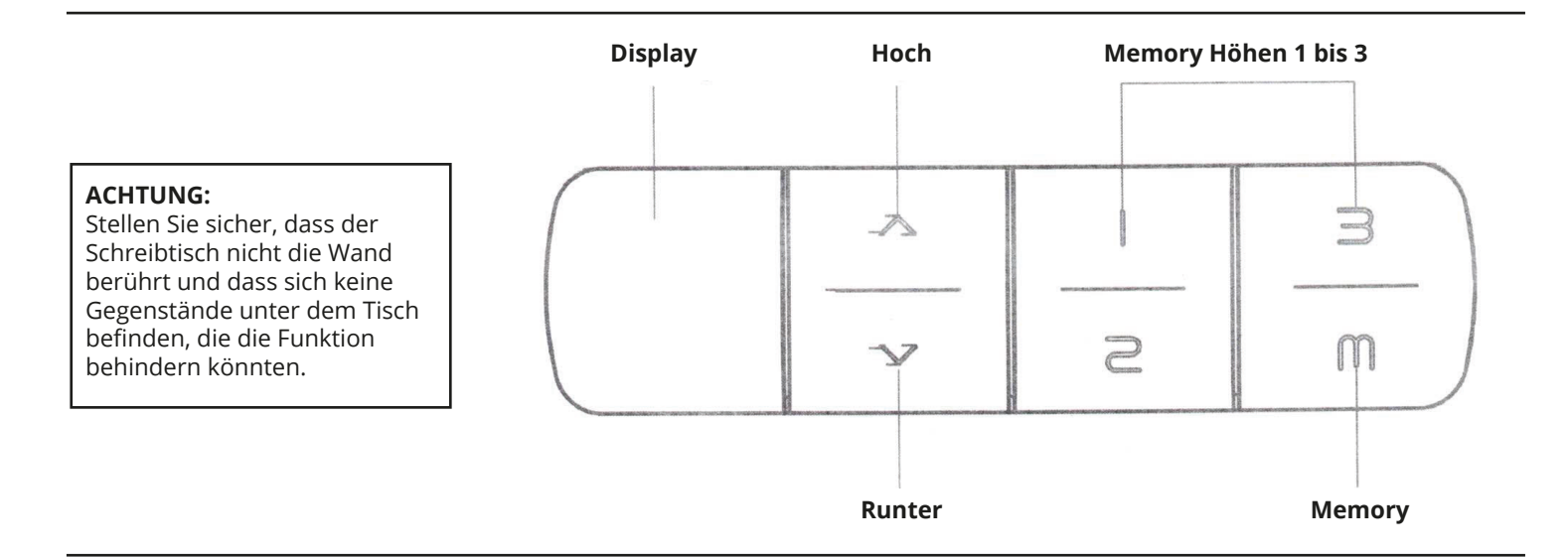

# **1 MEMORY POSITIONEN EINSTELLEN**

Stellen Sie die gewünschte Höhe für Ihre Memory Positionen ein. Um eine Position festzulegen, drücken Sie die "M"-Taste, sodass das Display "s-" anzeigt. Drücken Sie nun eine gewünschte Nummer für die Position. Der Schreibtisch hat nun die gewünschte Höhe unter der gewählten Nummer gespeichert. Verfahren Sie bei den übrigen Memory Höhen genauso.

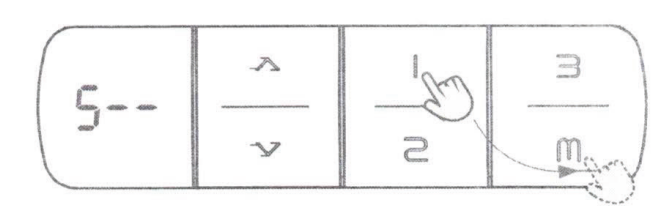

## **2 OBERES LIMIT SETZEN**

Stellen Sie die gewünschte Höhe für das obere Limit ein. Um das obere Limit des Schreibtisches zu setzen, drücken Sie die **, M"-Taste**, sodass das Display "s-" anzeigt. Drücken Sie nun die "Hoch"-Taste und im Anschluss wieder die "M"-Taste und halten Sie diese für **2 Sekunden** gedrückt, bis das Display **"999"** anzeigt. Der Schreibtisch kann nun nicht mehr über die eingestellte Höhe fahren.

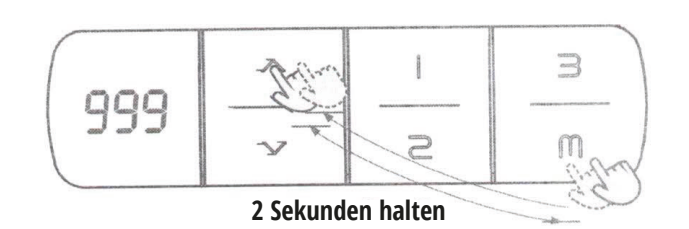

# **3 UNTERES LIMIT SETZEN**

Stellen Sie die gewünschte Höhe für das untere Limit ein. Um das untere Limit des Schreibtisches zu setzen, drücken Sie die **, M"-Taste**, sodass das Display "s-" anzeigt. Drücken Sie nun die "Runter"-Taste und im Anschluss wieder die **"M"-Taste** und halten Sie diese für **2 Sekunden** gedrückt, bis das Display **"000"** anzeigt. Der Schreibtisch kann nun nicht

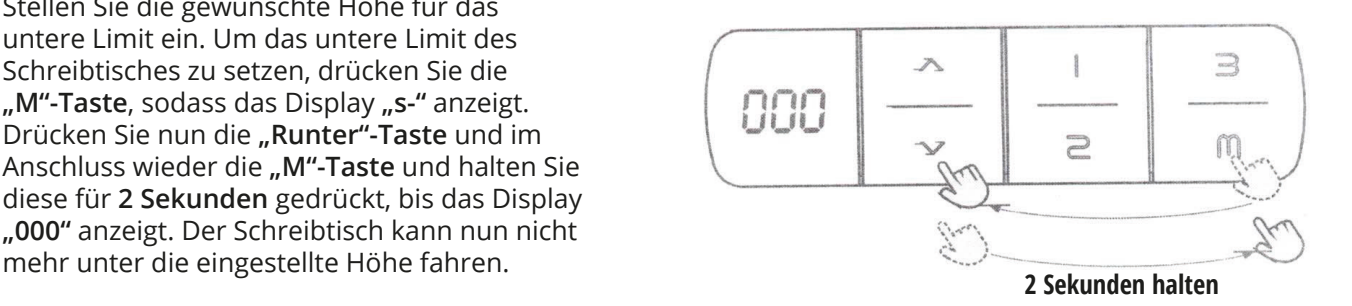

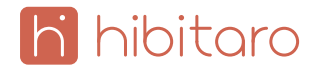

# **4 LIMITS LÖSCHEN**

Um die eingestellten Limits zu löschen, drücken Sie die **"M"-Tasten.** Drücken Sie die **"M"-Tasten** erneut für **2 Sekunden**, bis das Display "555" anzeigt. Die eingestellten Limits sind nun gelöscht.

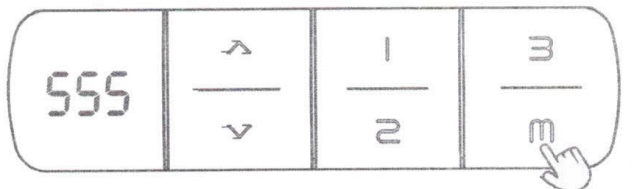

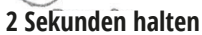

#### **5 STEUERUNG SPERREN**

Halten Sie die **"M"-Taste** für **8 Sekunden** gedrückt um die Steuerung zu sperren. Um die Steuerung wieder zu entsperren, halten Sie die **"M"-Taste** erneut für **8 Sekunden** gedrückt.

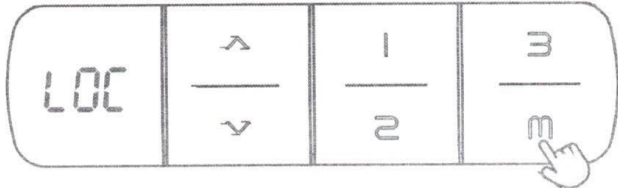

**8 Sekunden halten**

## **6 RÜCKSETZEN/RESET-EINSTELLUNG**

Bei Störungen und Fehlermeldungen **E07-E09** halten Sie die **"Runter"-Taste** für **5 Sekunden** gedrückt, bis die Anzeige **ASR** erscheint. Drücken Sie nun die "Runter"-Taste erneut für einen Reset. Fahren Sie den Tisch auf die niedrigste Position. Um in die Reset-Einstellung zu kommen, halten Sie ebenso die **Runter-Taste** für **5 Sekunden** gedrückt, bis auf der Anzeige **ASR** erscheint. Zum beenden der Einstellung halten Sie die "**Runter"-Taste** nochmals gedrückt bis die Anzeige wieder umspringt.

#### **7 EINSTELLUNG DER MINDESTHÖHE**

<u>| hibitaro</u>

Unter der Reset-Einstellung (Display zeigt **ASR**) drücken Sie die **"M"-Taste** für **5 Sekunden**. Nun können Sie die Höhenanzeige entsprechend Ihrer niedrigsten Tischposition einstellen. Diese entspricht dann auch Ihrer Mindesthöhe. Verwenden Sie hierzu die "Hoch"- und

**"Runter"-Tasten** um die Höhe festzulegen. Im Anschluss warten Sie bis das Display wieder **ASR** anzeigt und halten Sie die "Runter"-Taste nochmals gedrückt, um die Reset-Einstellung zu schließen.

#### **8 ONE-TOUCH & CONSTANT-TOUCH MEMORY PROGRAMM**

Unter der Reset-Einstellung (Display zeigt ASR) drücken Sie die **"1"-Taste** für **5 Sekunden**. **Anzeige "10.1" bedeutet One-Touch Memory Anzeige "10.2" bedeutet Constant-Touch Memory** Um die Reset-Einstellung zu schließen, halten Sie die "**Runter"-Taste** nochmals gedrückt.

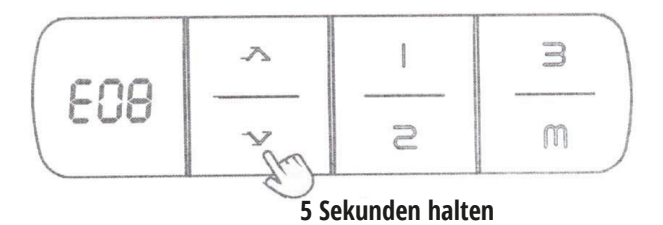

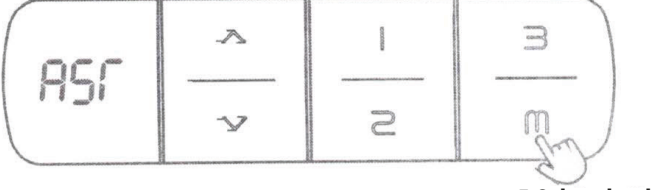

**5 Sekunden halten**

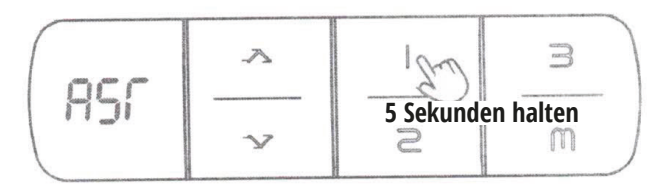

# **9 Änderung von cm und inch**

Unter der Reset-Einstellung (Display zeigt ASR) drücken Sie die **"2"-Taste** für **5 Sekunden**. **Anzeige "10.3" bedeutet Höhe in cm Anzeige "10.4" bedeutet Höhe in inch** Um die Reset-Einstellung zu schließen, halten Sie die "**Runter"-Taste** nochmals gedrückt.

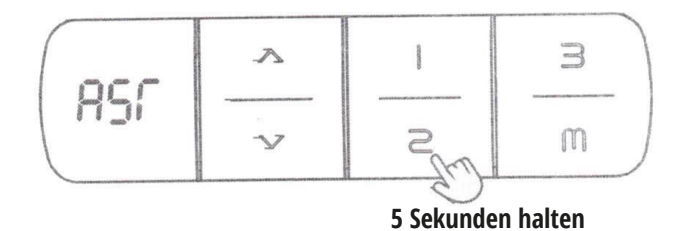

# **10 ANTI-KOLLISION EMPFINDLICHKEIT**

Unter der Reset-Einstellung (Display zeigt ASR) drücken Sie die **"Hoch"-Taste** für **5 Sekunden**. **Anzeige "10.5" bedeutet nicht empfindlich Anzeige "10.6" bedeutet normal empfindlich Anzeige "10.7" bedeutet sehr empfindlich** Um die Reset-Einstellung zu schließen, halten Sie die "Runter"-Taste nochmals gedrückt.

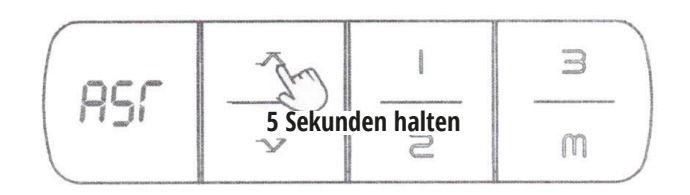

## **MÖGLICHE FEHLERMELDUNGEN**

- Falls das Display die Meldung **HOT** anzeigt, schalten Sie den Memoryschalter für 20 Minuten aus.

- Führen Sie einen **Reset** durch, wenn auf dem Display die Fehlermeldungen **E01-E1** erscheinen.
- Führen Sie einen **Reset** durch, wenn auf dem Display die Meldung **RST** erscheint.
- Führen Sie einen **Reset** durch, wenn der Schreibtisch nicht ordnungsgemäß funktioniert.

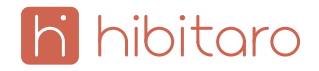